## **Tips for Registering a Business with Montana Secretary of State (SOS)**

- Go to t[he SOS website:](https://sosmt.gov/business/) https://sosmt.gov/business/
- ▶ Click the option BUSINESS ONLINE FILING PORTAL

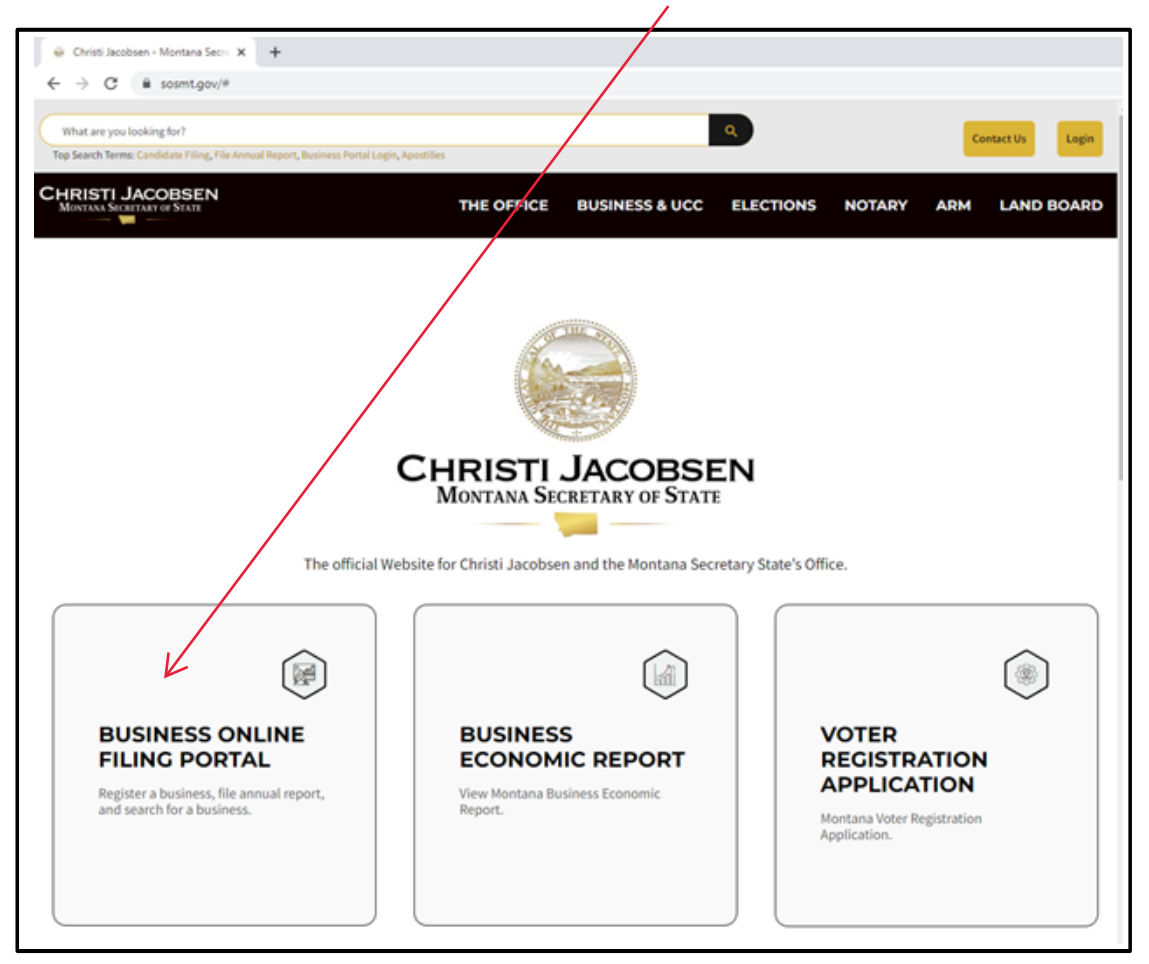

 $\triangleright$  Follow the Instructions for creating an account, click on the Login button on the top right corner of the screen that will open this box

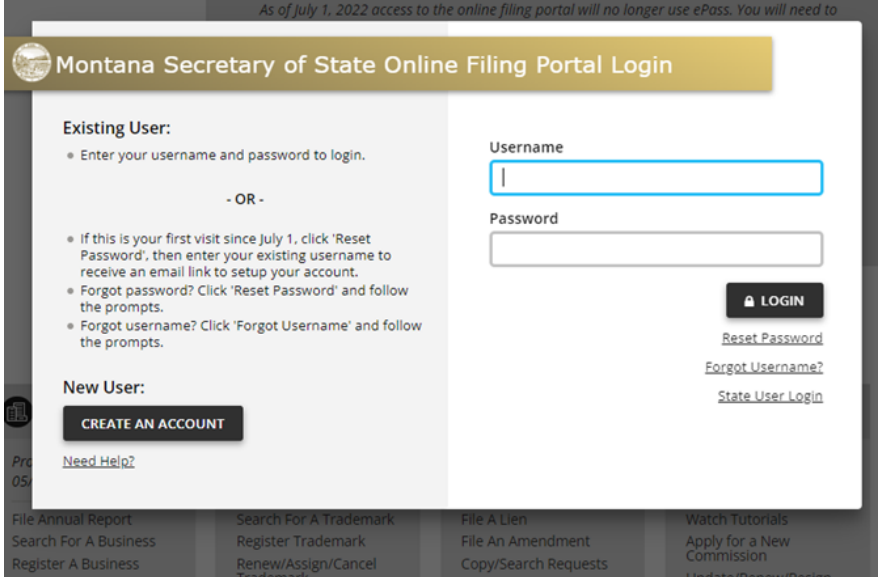

 $\triangleright$  Once logged in, you will be directed back to the SOS site

- > In the BUSINESS SERVICES menu box, lower left of screen, select Register A Business
- $\triangleright$  Select business type and follow prompts
- Click "FILE ONLINE"

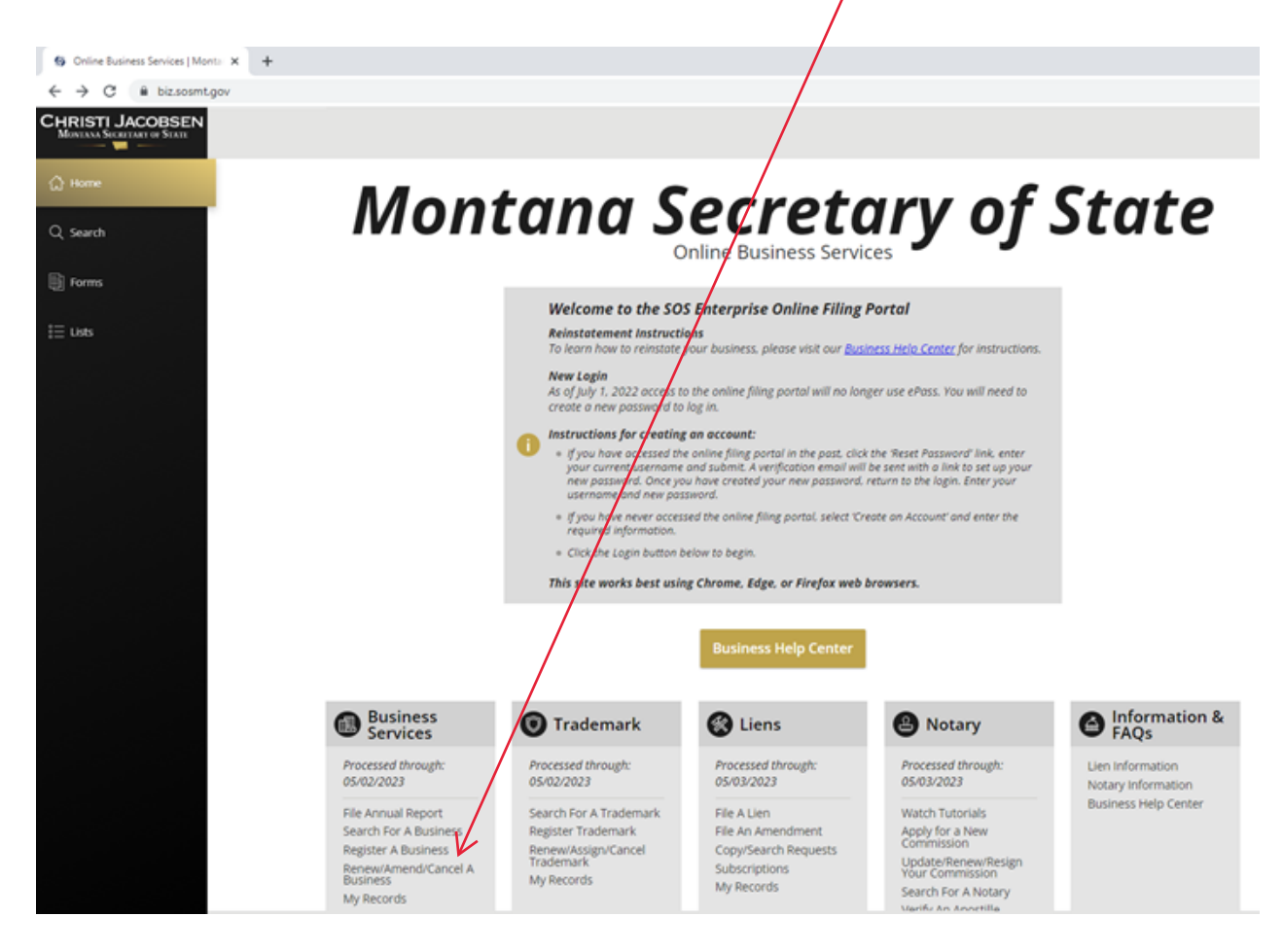

 $\triangleright$  Upload the digital copy of the Registration Certificate in the MEDIA act application.

Business Registration is controlled by the Montana Secretary of State's office.

For questions or assistance, please contact the Montana Secretary of State office:

406.444.3665 | 406.444.20[34](mailto:sosbusiness@mt.gov)  sosbusiness@mt.gov | SOSMT.GOV

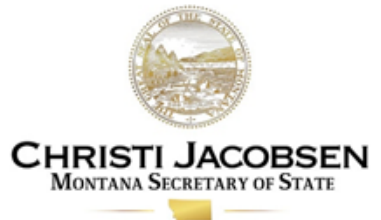

The official Website for Christi Jacobsen and the Montana Secretary State's Office.